## Изменения и дополнения к документации 1С: Управление торговлей 3 для Казахстана Версия 3.4.4.113

[Настройка вывода кодов Kaspi QR в печатных формах документов.......................................1](#page-0-0)

## <span id="page-0-0"></span>**Настройка вывода кодов Kaspi QR в печатных формах документов.**

В конфигурацию добавлен функционал вывода кодов Kaspi QR. Печать QR-кода реализована в следующих печатных формах:

- Р-1 (акт выполненных работ);
- З-2 (накладная на отпуск запасов);
- Счет на оплату.

Настройки печати QR-кодов находятся в разделе НСИ и Администрирование – Интернет-поддержка и сервисы – Печать QR-кода.

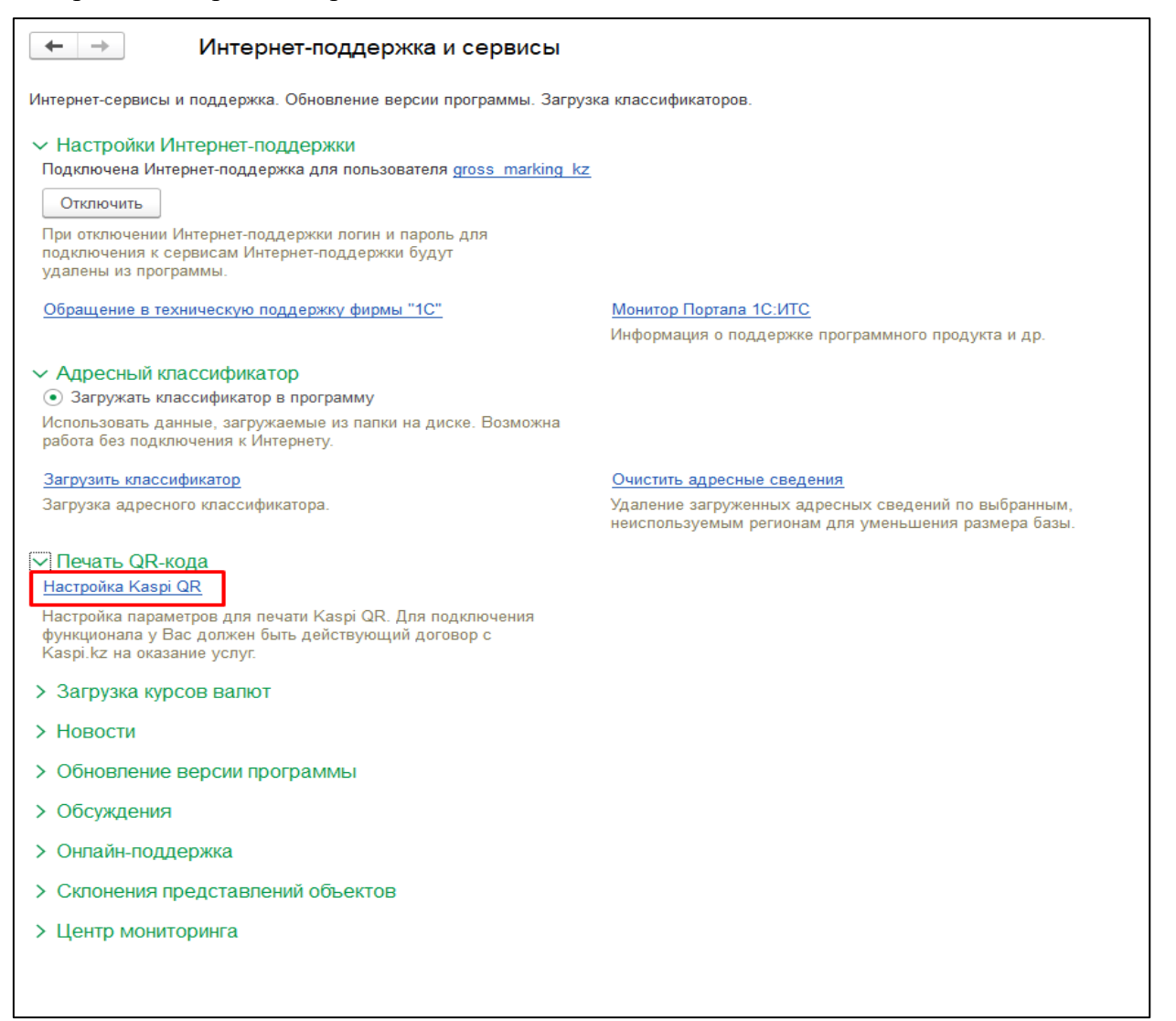

Изменение настроек доступно пользователю с профилем группы доступа Руководитель отдела продаж, Бухгалтер или Администратор. Печать кодов без просмотра настроек QR-кодов доступна для пользователей с правами:

- •Супервайзер торговых представителей;
- •Торговый представитель;
- •Маркетолог;
- •Руководитель отдела продаж;
- •Менеджер по продажам;
- •Менеджер по розничной торговле;
- •Бухгалтер;
- •Менеджер по закупкам;

В открывшемся окне Регистра сведений Настройки Kaspi QR необходимо по кнопке Добавить внести запись для организации с указанием признака «Выводить QR-код», а также заполнить реквизиты, полученные от банка при подключении к платежной системе:

- •Наименование организации;
- ID партнера;
- ID параметра.

Если признак «Выводить QR-код» будет снят, то запись останется, но QR-код в печатные формы выводиться не будет.

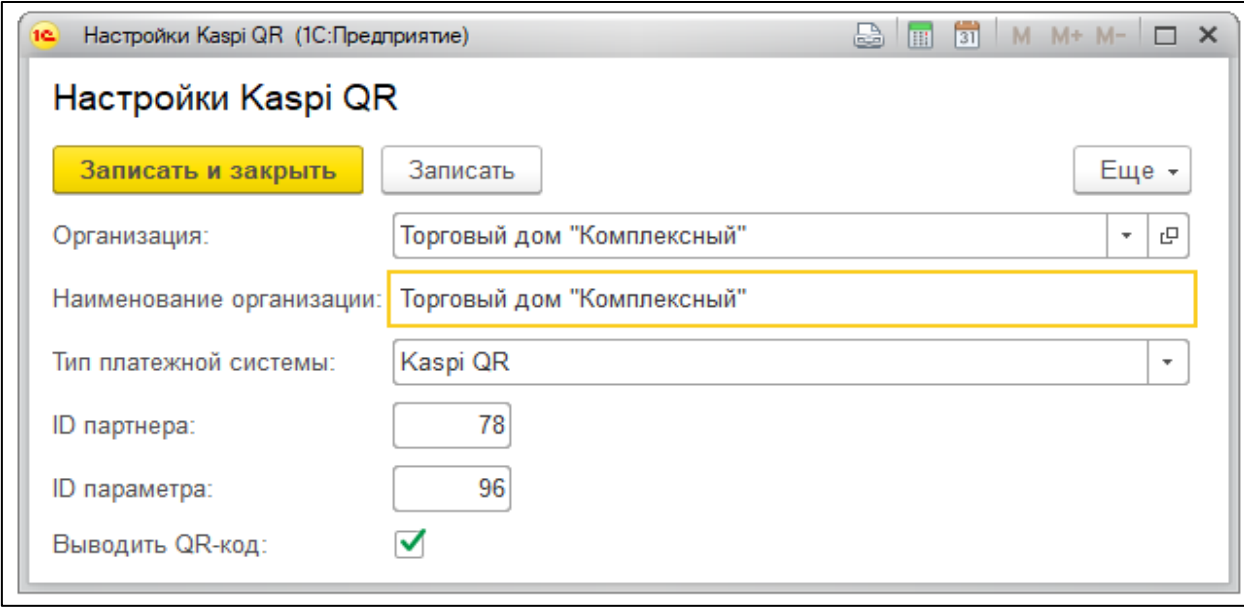